# TOF-MSのデータの変換

imzML→imdx

"自動"だとデータが大きくなるのでサンプリング間隔を指定します。

## imzMLの内容がプロファイルの場合

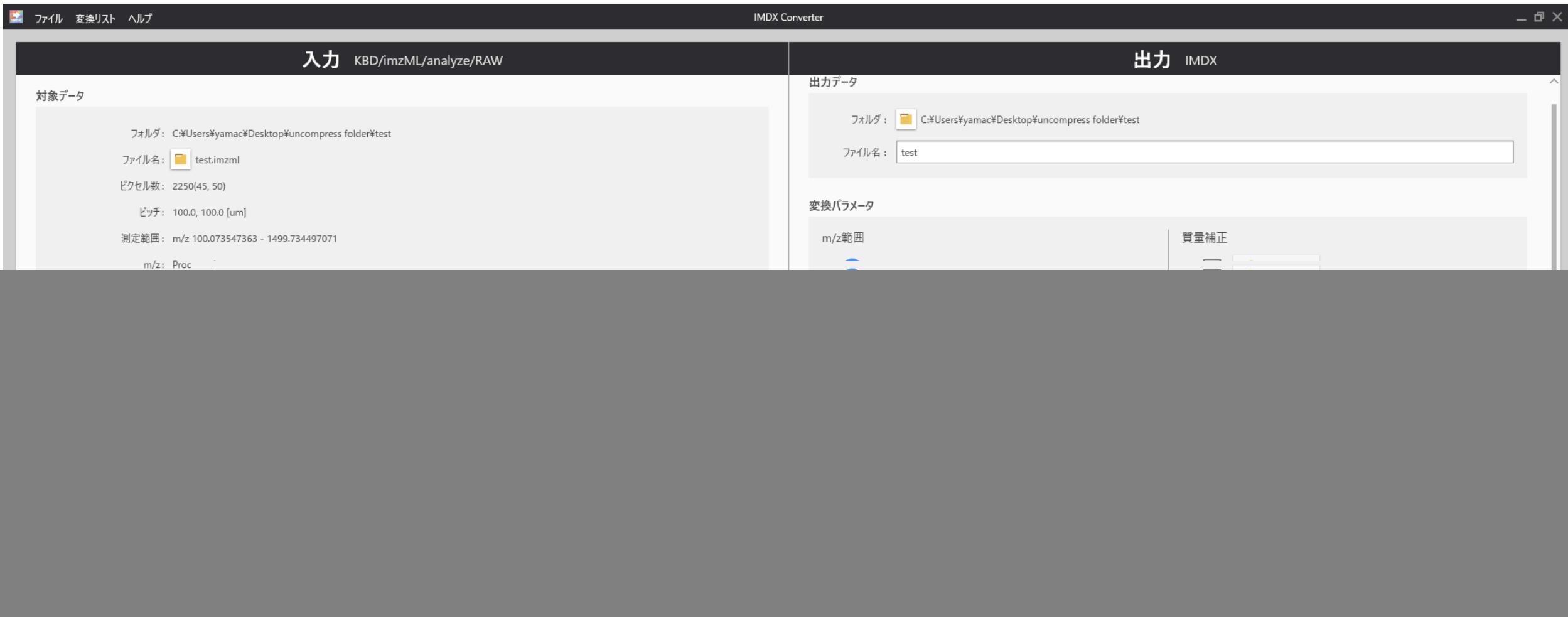

# 歯車ボタンを押して"m/zの平方根"を選択

![](_page_2_Figure_1.jpeg)

![](_page_2_Picture_2.jpeg)

## 上限値を入力(0を入力すると範囲が表示 されます)

![](_page_3_Figure_1.jpeg)

#### これで無駄なく変換されます。

## imzMLの内容がセントロイドの場合

![](_page_4_Picture_5.jpeg)

### 歯車ボタンを押して"ppm"を選択

ピーク幅

 $1|$ ppm

![](_page_5_Picture_1.jpeg)

### 分解能をppm単位で入力

例えば分解能が ・1万の時は100ppm ・5万の時は20ppm です。

![](_page_6_Picture_2.jpeg)